\*\*샤나 인코더 다운로드\*\*

1. 샤나 인코더 프로그램 실행 > 커스텀 글자에서 마우스 우클릭 > 빠른 설정 클릭

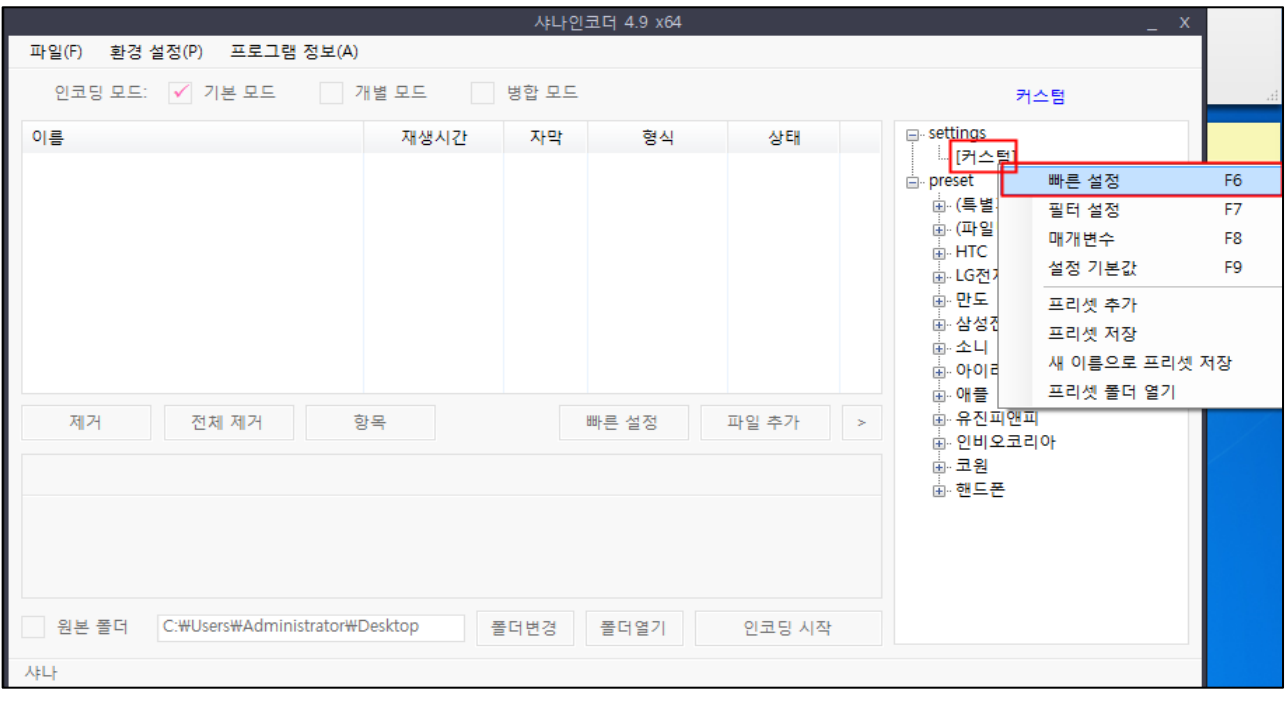

2. 인코딩 조건 선택

파일 형식 : MP4

비디오 코덱 : H264 > 코덱 설정 클릭 > [프로파일:baseline 레벨:1.3]

오디오 코덱 : AAC

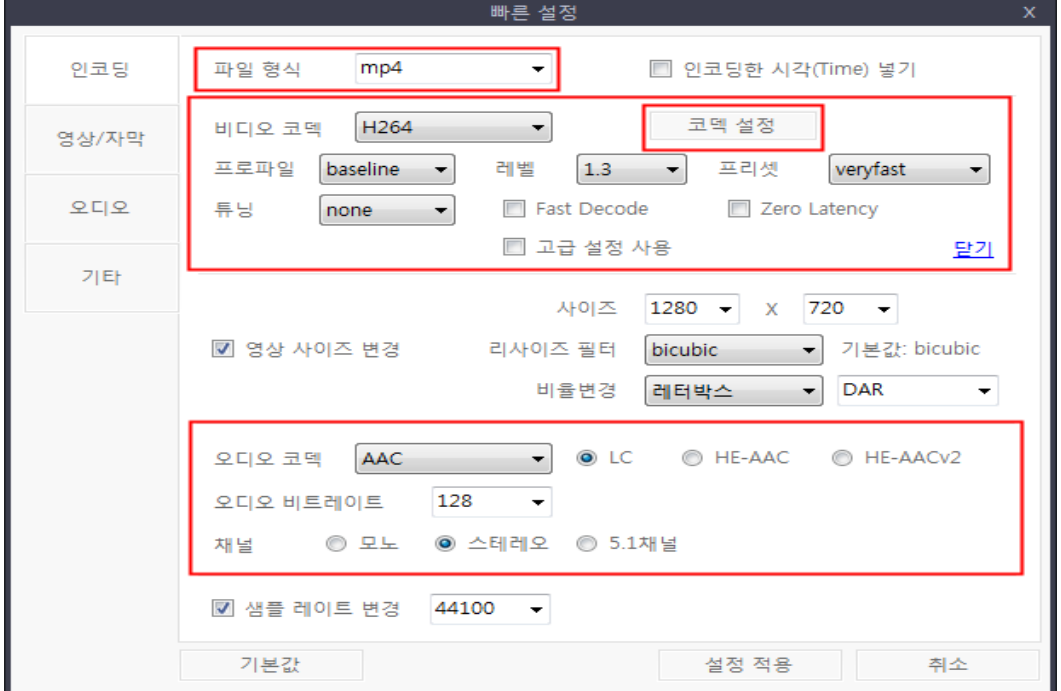